### Lotter*ease Parent manual*

PLEASE don't use "Slide Show" for this PowerPoint, it cuts off the slides

### Table Of Contents

**B** How to view the applicant list **I** How to register a new account **How to log in to an existing account** 

# How to view Applicant List

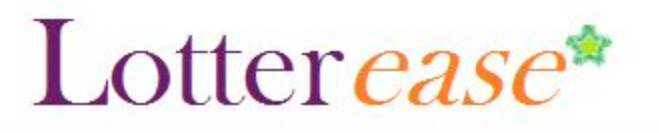

### **How to view the applicant list**

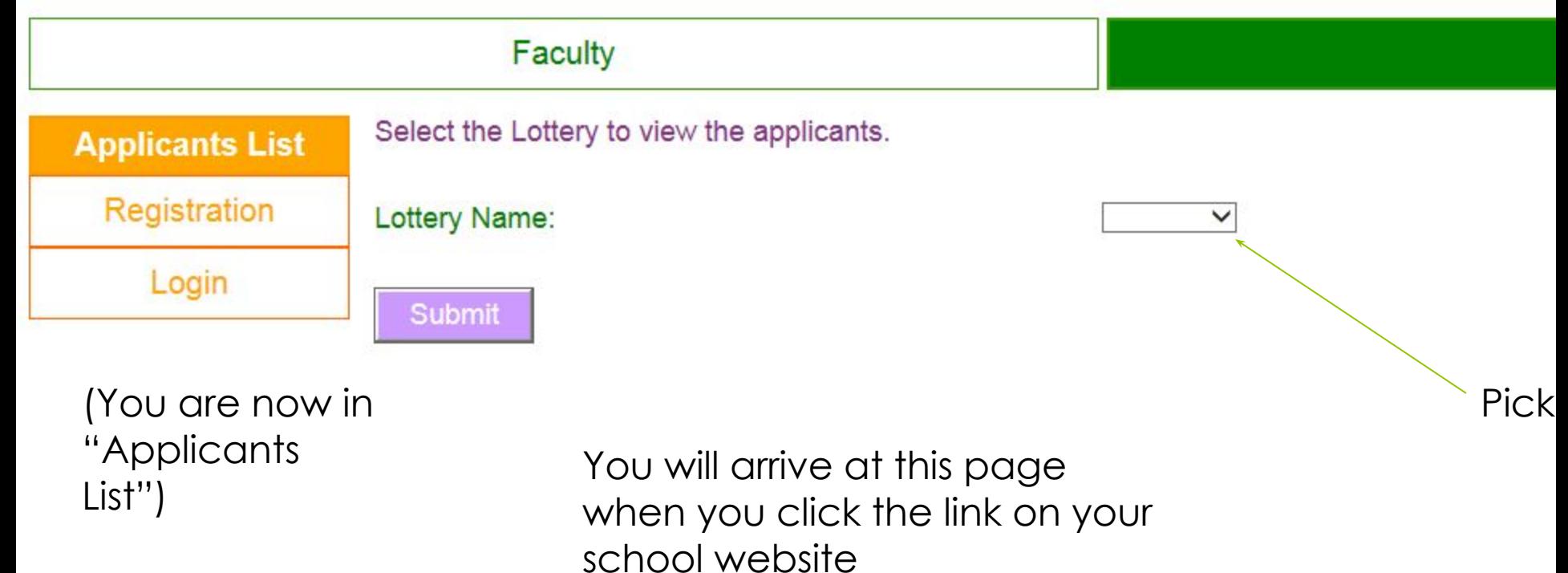

## Lotter case\*

S

s

A.

Κ

U

A

N

M

A.

M

S.

### **How to view the applicant list**

#### **Faculty**

#### **Applicants List**

Login

This is the current list of applicants. Login to edit or confirm your child's application.

Registration

This lottery has not been run.

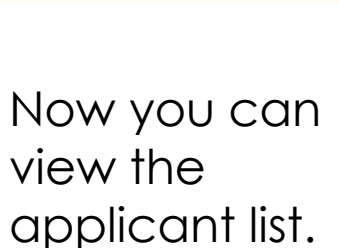

\*Hint\* You can press Ctrl-F to search for your child!

You can also log in to view your child's application.

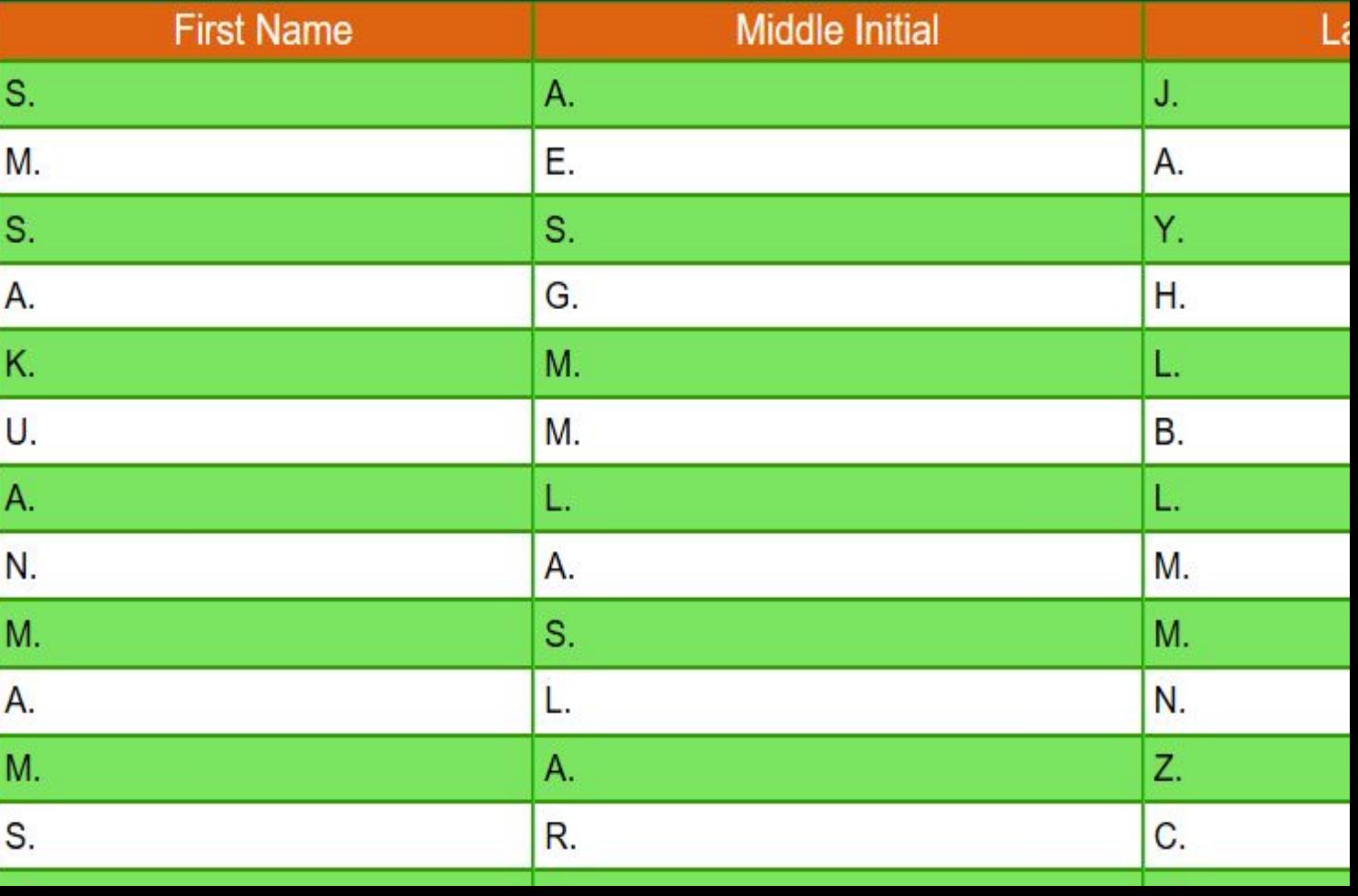

### Lotter ease\*

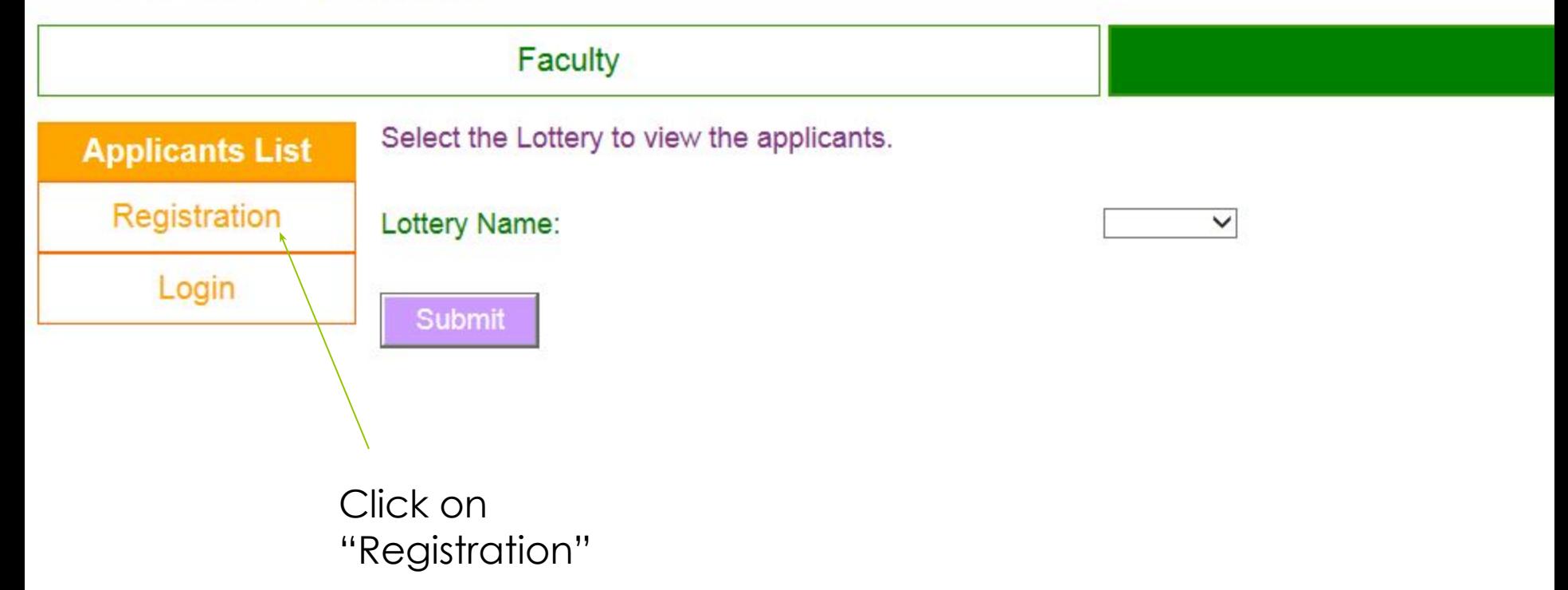

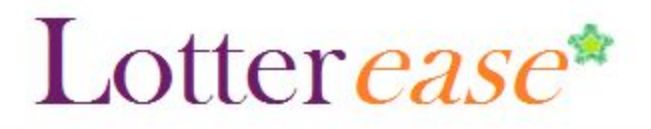

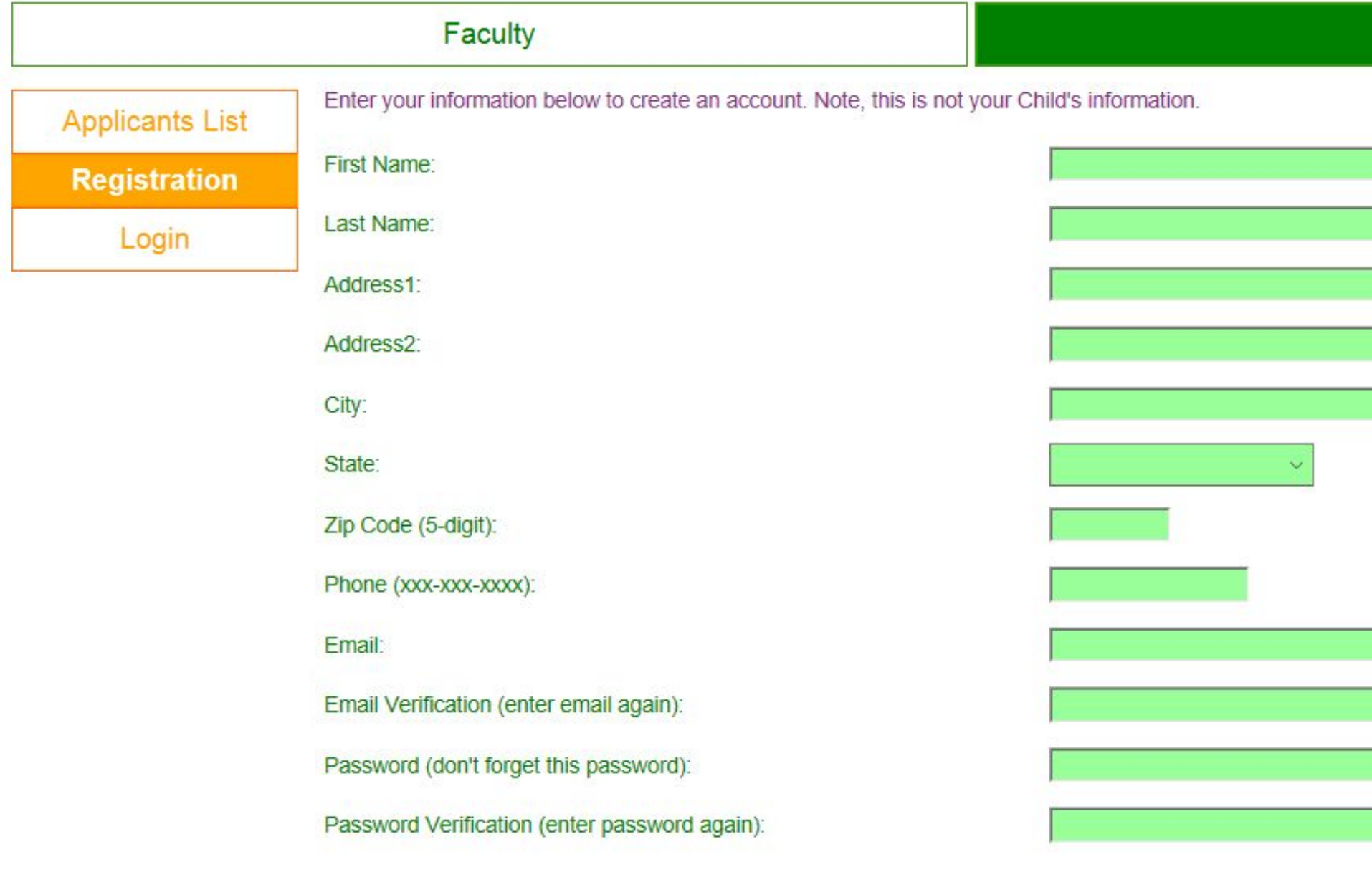

**College** 

## Lotter ease\*

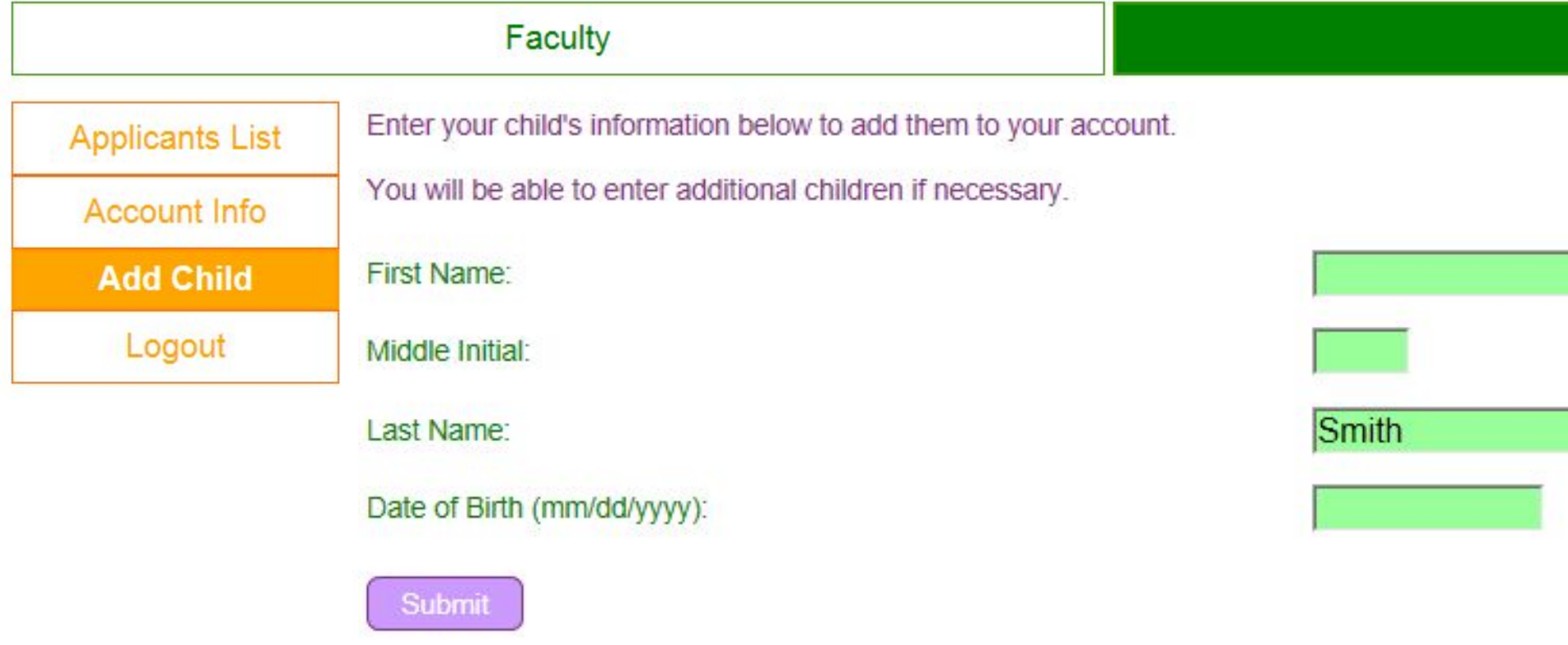

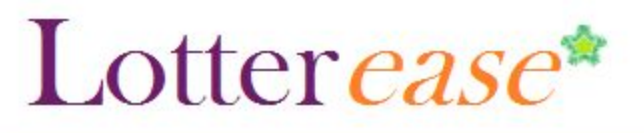

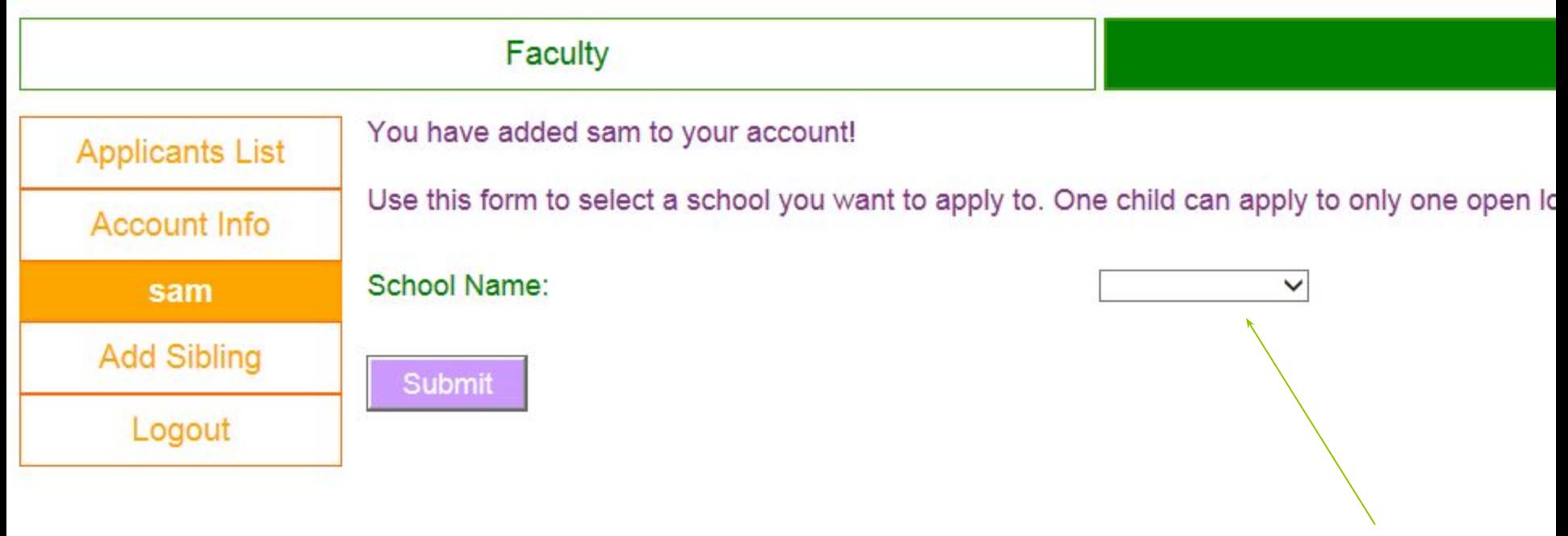

Choose scho

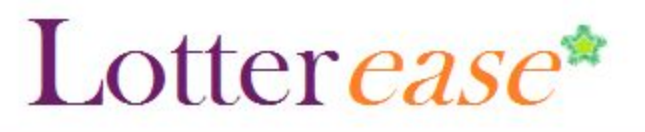

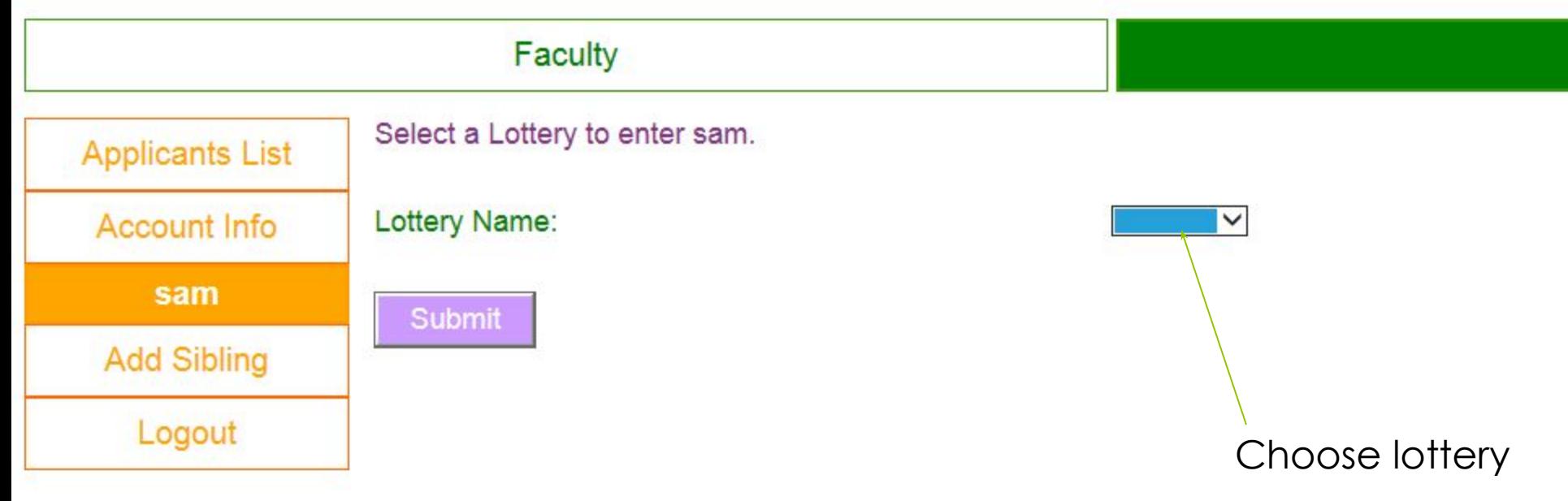

## Lotter case\*

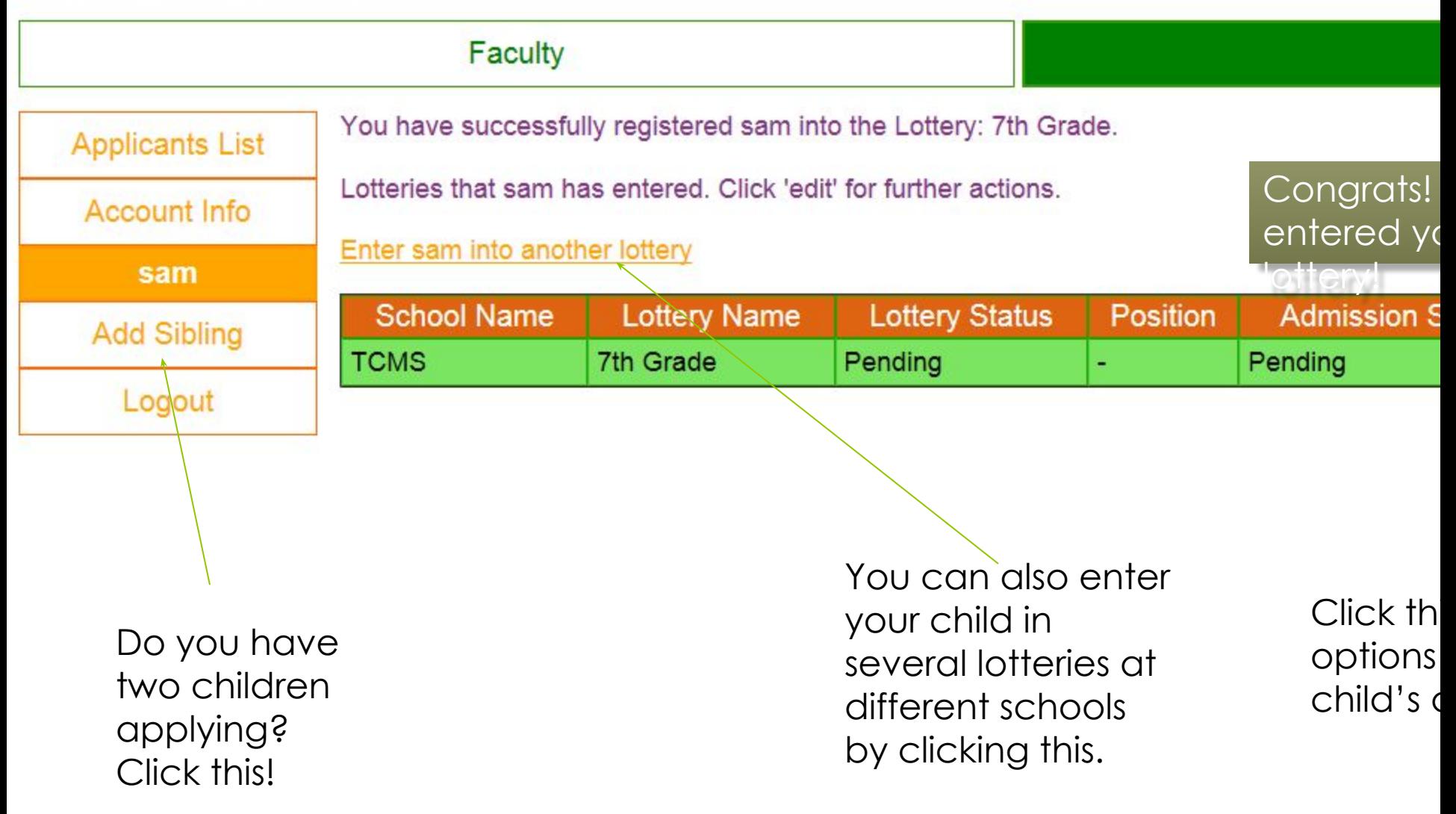

## How to log in to an existing account

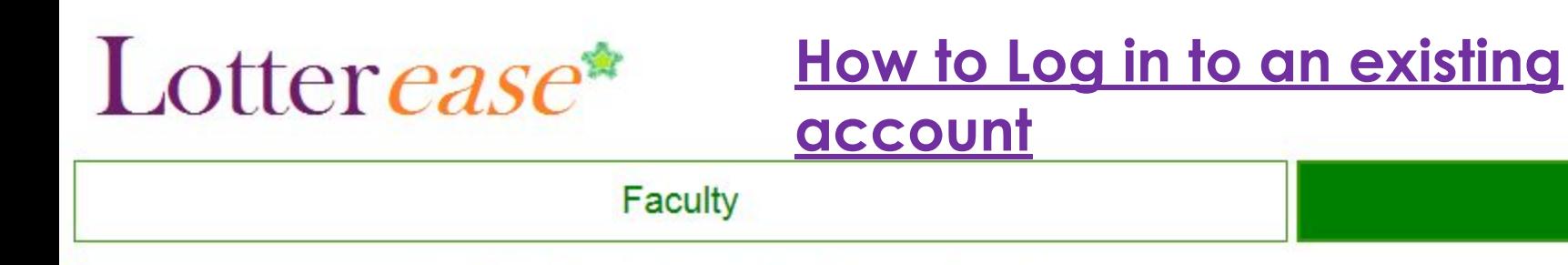

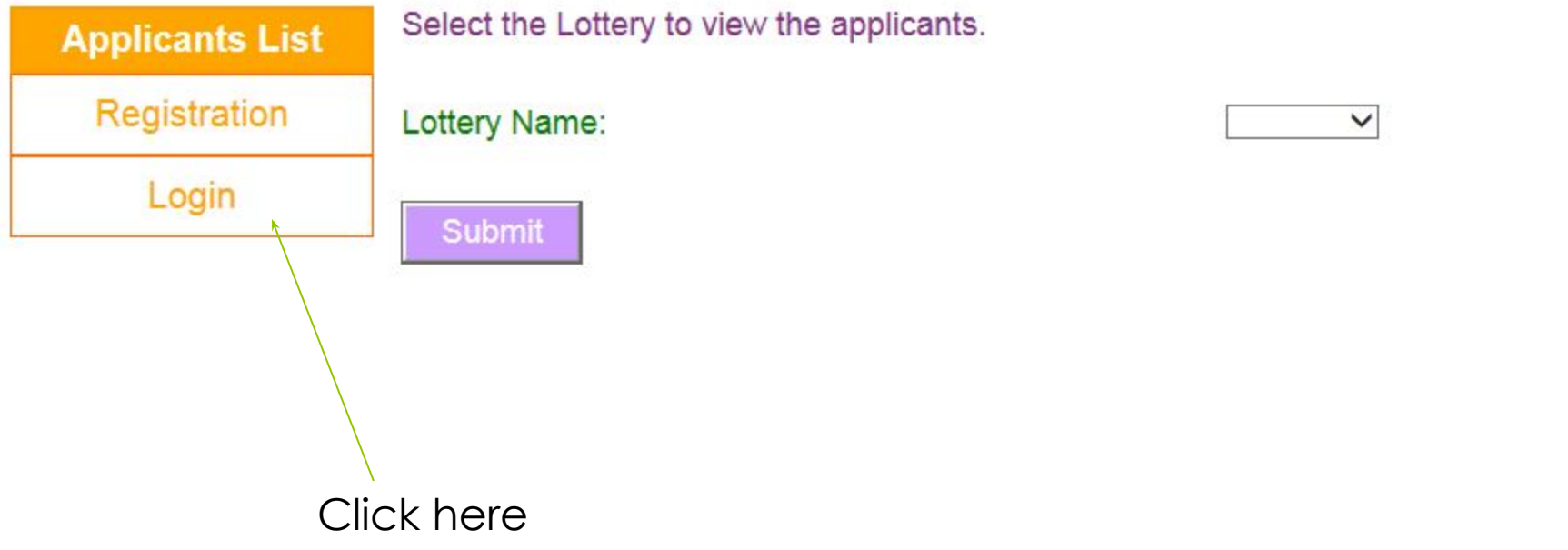

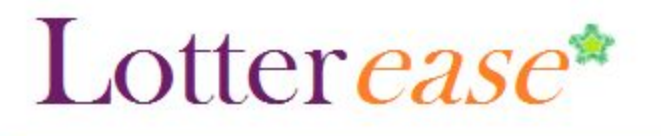

### **How to Log in to an existing account**

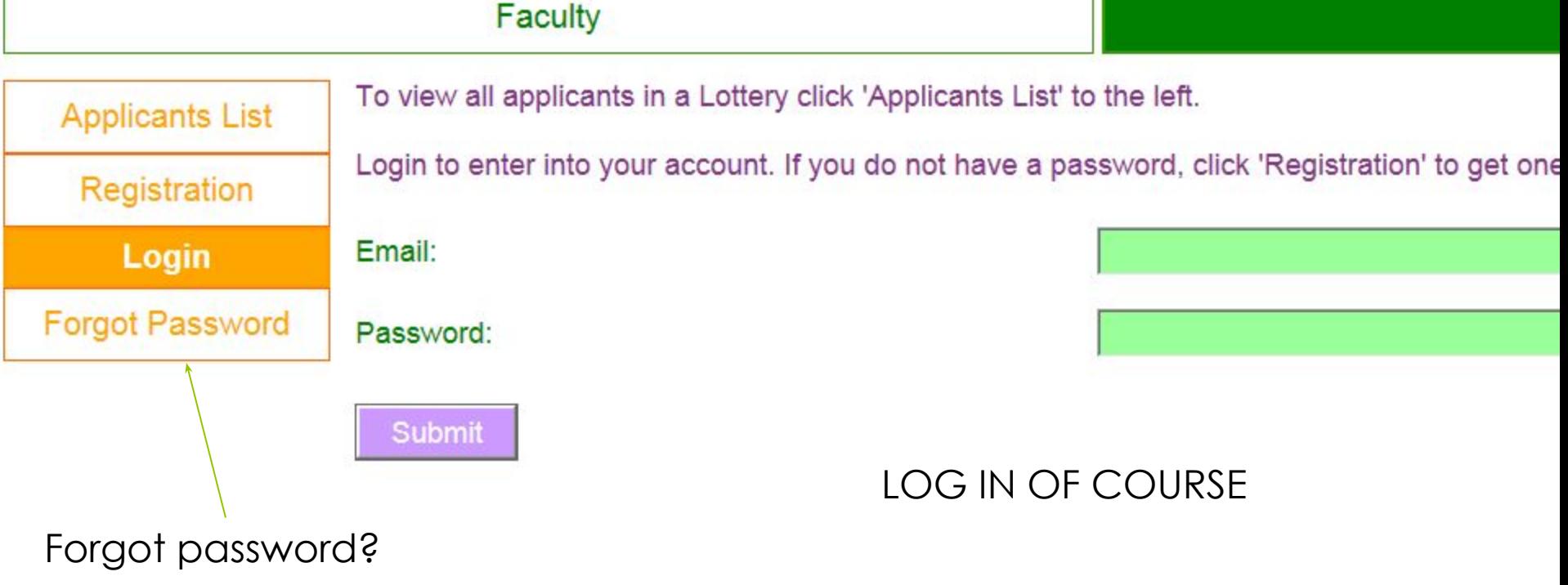

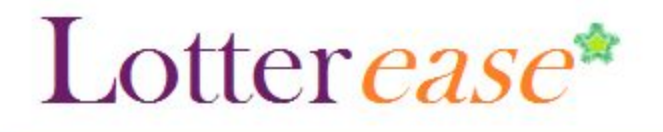

### **How to Log in to an existing account**

#### Faculty

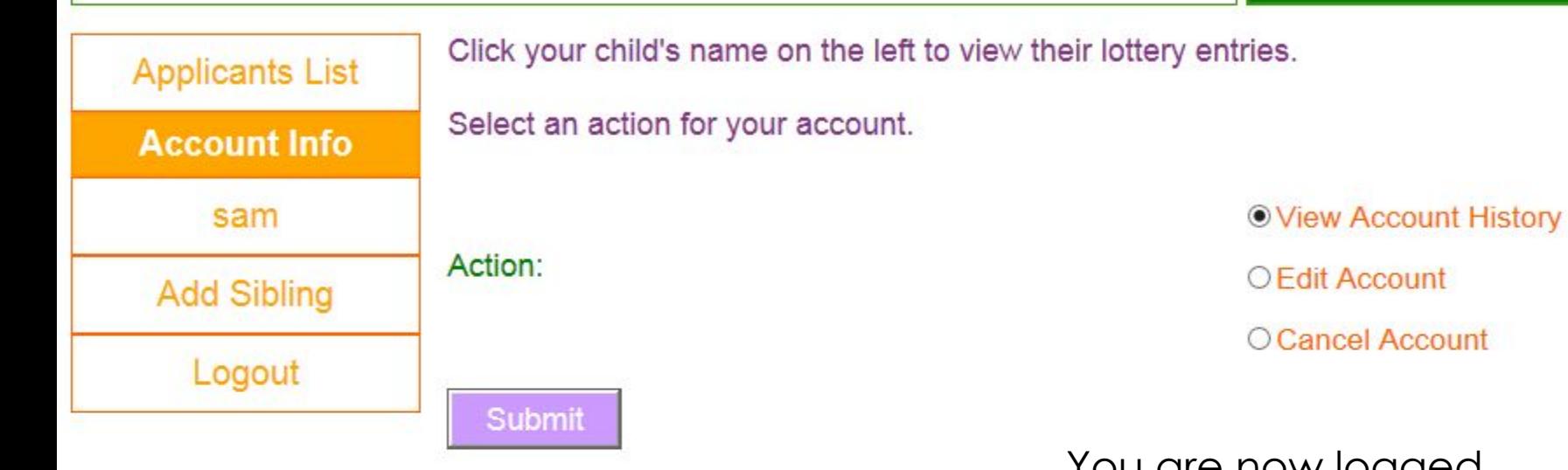

You are now logged into your account!